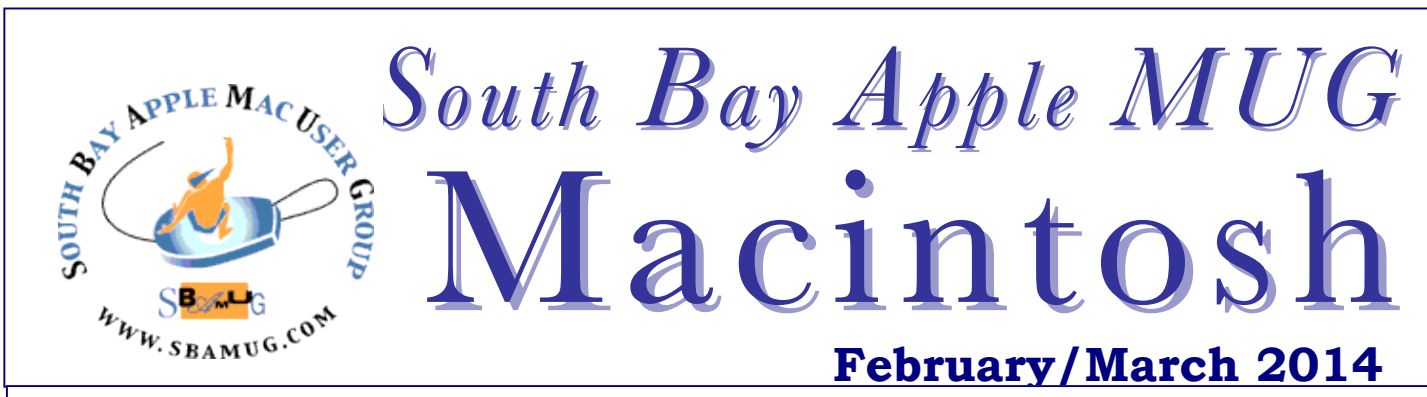

Monthly CUPFUL for South Bay Apple Mac User Group Members

# SBAMUG & Mac Celebrate 30

Email chatter from the Core Group this month reveals that our SBAMUG club is over 30 years old. We started out as an Apple ll group and then transitioned to a Mac group. It took a couple of years to get officially incorporated—meaning recognized by the IRS—in October 1991. That took forever because the IRS thought the club was sponsored and owned by Apple Computer, Inc. so it refused to give it non-profit status—several times.

Club members recall attending SBAMUG meetings in 1985 at Pacific Elementary School. Before that, the club met at Ticor Title Co. In the early 1990's the club met at El Camino College and then the community center on Knob Hill until the City of Redondo Beach wouldn't renew the lease because it wanted to build condos. That's when the club moved to Lomita in 2009. By at least 1988 we were putting out newsletters 20 pages long! Watch for more on our history next month.

Turns out Macintosh is 30 years old. Check out 30 years of innovation at http://www.apple.com/30-years/.

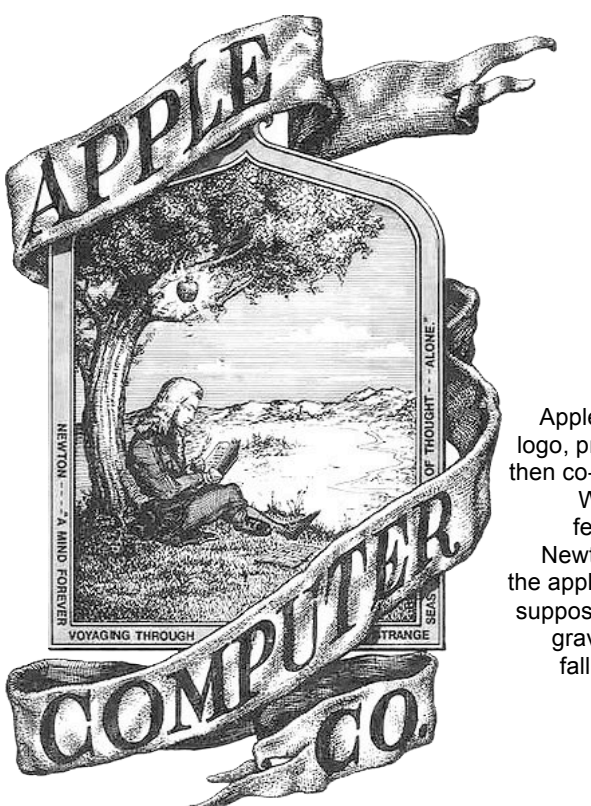

Apple's absolute first logo, pre-76. Drawn by then co-founder Ronald Wayne. The logo features Sir Isaac Newton sitting under the apple tree where he supposedly discovered gravity, by an apple falling on his head.

Social Media *Presented by Ellen November* February  $26<sup>th</sup>$  Meeting

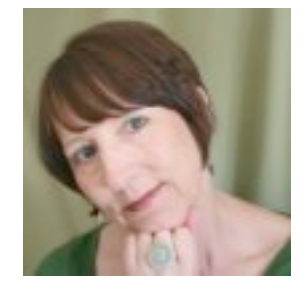

Ellen has been a Macintosh enthusiast since 1986. Her love of Apple products led her to the iPhone and the iPad. Having worked as an Information Technology Director for a major ad agency for 15 years, Ellen is comfortable at presenting new technology to a wide range of audiences.

A resident of Rancho Palos Verdes for over 30 years, Ellen now spends her time on all things creative: digital photography, art quilts and anything crafty. *Don't miss this presentation!* 

#### **IN THIS ISSUE**

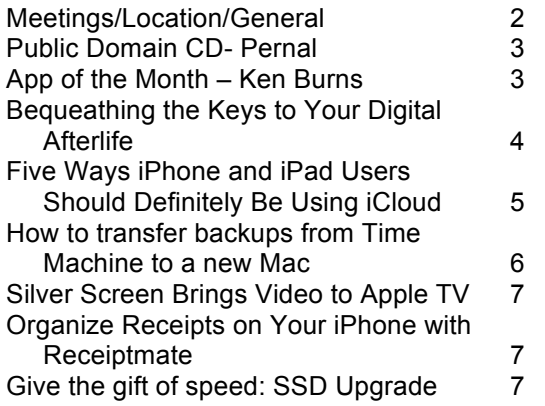

1

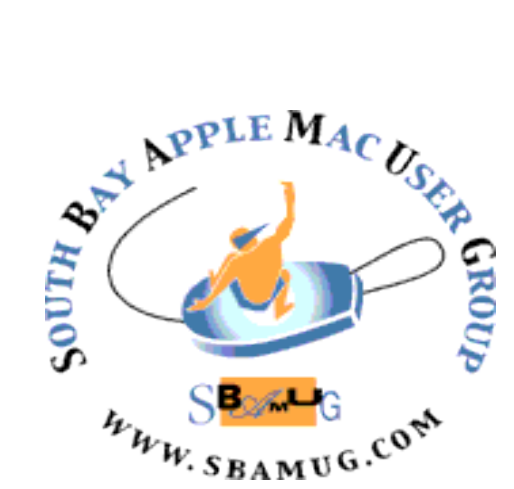

Meetings: Lomita Veteran's Hall, 1865 Lomita Blvd, Lomita Mail: PO Box 432, Redondo Beach, CA 90277-0432 Phone: (310) 644-3315 Email: info@sbamug.com Website: http://www.sbamug.com

# *Welcome to the* **SBAMUG South Bay Apple Mac User Group**

Members, friends and colleagues are invited to attend our monthly meetings. The \$35 annual membership dues entitle you to receive this monthly newsletter by mail or online, plus many more benefits (page 8). To become a member or get more info please check our website.

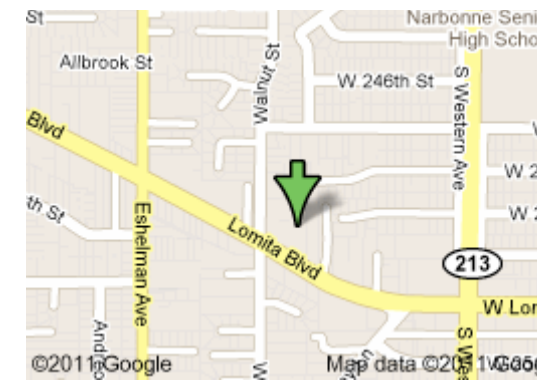

Lomita Veteran's Hall, 1865 Lomita Blvd, Lomita

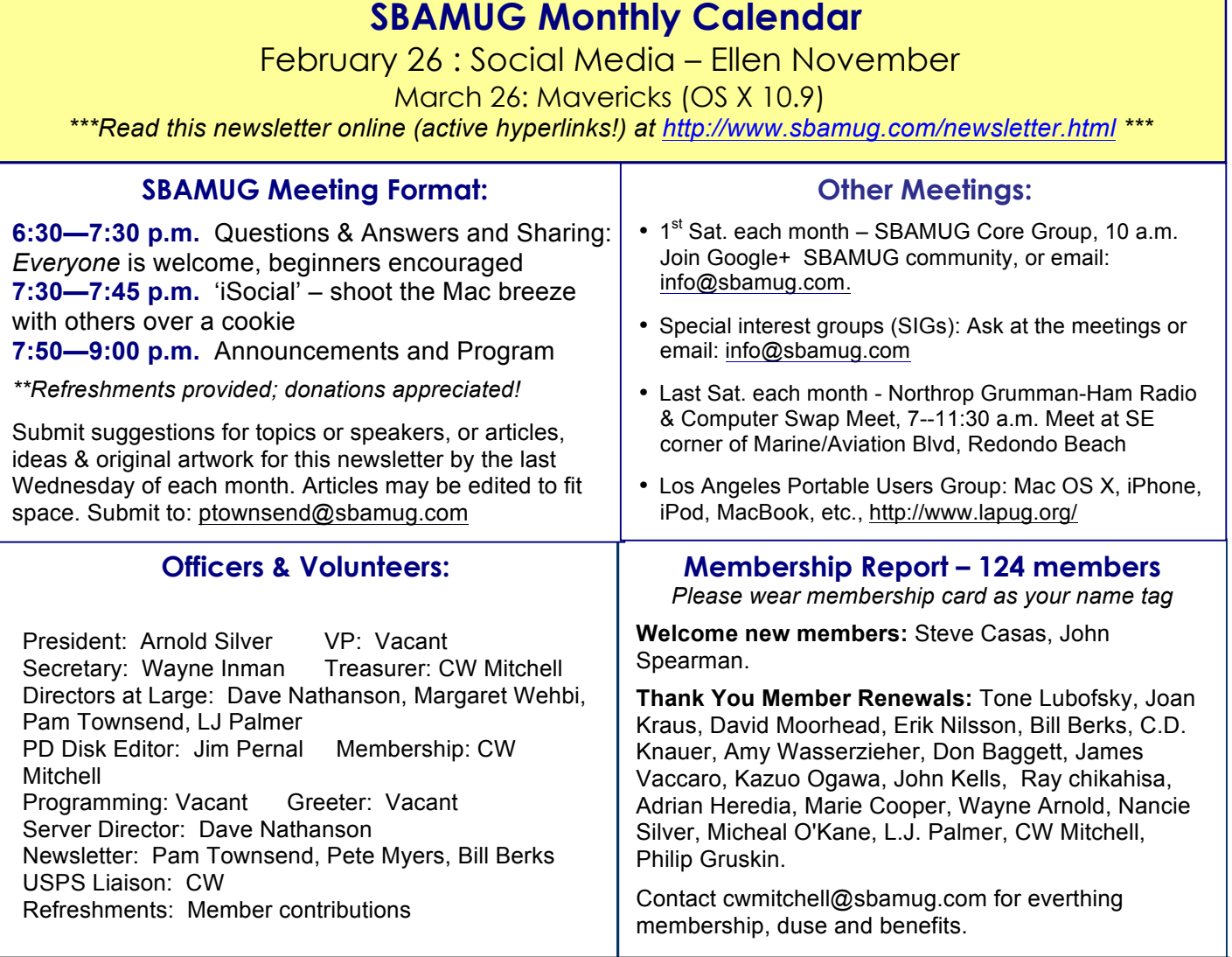

THE SOUTH BAY MUG (ISSN 1058-7810) is published monthly for \$35 per year by South Bay Apple Mac User Group, 2550 Via Tejon, Suite 3J, Palos Verdes Estates, CA 90274. Periodicals postage paid at Palos Verdes Peninsula, CA and at additional mailing offices. POSTMASTER: Send address changes to THE SOUTH BAY MUG, P.O. Box 432, Redondo Beach, CA 90277-0432. The South Bay MUG is published by the non-profit South Bay Apple Mac User Group. Excerpts may be reprinted by user groups and other non-profit media. Credit must be given to SBAMUG and the author. In addition, a copy of all reprinted materials must be sent to us at the above address. The South Bay MUG is an independent publication not affiliated or otherwise associated with or sponsored or sanctioned by Apple® Computer, Inc. The opinions, statements, positions and views stated herein are those of the author(s) or publisher and are not intended to be the opinions, statements, positions or views of Apple® Computer, Inc.

# **PD-CD JIM PERNAL FEBRUARY/MARCH 2014 PUBLIC DOMAIN CD**

Nine items this month. We still have a few programs that will run on PowerPC macs. One was recommended to me, called DFS, even through it goes back to 2009.

**CAPSWarn5.5.zip** Program to warn you if you have your caps lock key on. Plays an alert sound. You can set it to immediately alert you, or wait after a specified number of letters. You can exclude programs that the program will alert you to. OSX 10.4 or higher. Intel Shareware \$6.00

**ClamXav\_2.6.2.dmg** A free virus checker program. Uses the open source clamAV engine. Intel OSX 10.6+.

**dfs22.zip** Duplicate file searcher will look for duplicate files. Does a byte by byte comparison, so don't have to worry about it eliminating different files with the same name. It does require Java Runtime Environment (JRE), so if you have removed or disabled this item; as it has been recommended for security reasons unless you stay continuously updated, program will not run. Intel/PPC OSX 10.3 or higher Free

**FileJuicer-4.36.zip** Updated version of this program that will let you extract images, video, or sounds from files or within programs. Intel 64 bit OSX 10.5.8 or higher. Shareware \$17.95

**1Password-4.1.3.zip** Another update to this password management program that works with web browsers. Intel OSX 10.8.4+ required. Shareware \$49.95

**iFamilyForLeopardDemoV2.891.dmg** Many in our group are in to Genealogy. This is another program that works on the Mac. Has Gedcom import and export. Shareware \$29.95 Intel/PPC OSX 10.4+

**iwatermarkpro.zip** Program to protect your photos by adding a watermark to them. This updated version has the usual updates and fixes. Intel OSX 10.6 or higher Shareware \$30.00

**macsfancontrol.zip** Monitor and control your fans. Good if you have overheating problems, or have installed a new hard drive in your iMac without the temperature sensor, which causes the fans to run at full bore. OSX 10.6+ Intel. Free.

**MoneyWell\_23** Another personal finance program. Has a single window interface, and can generate reports. Event based inputs. OSX 10.7+ Shareware \$49.99

CD for this month will be at the Feb 2013 meeting, labeled as the January-February CD. See you at the February meeting. Jim Pernal PD Editor

# APP of the Month

# Ken Burns shows how apps can remix great works of media for fans

#### *By Sam Machkovech, Ars Technica, 2/15/14*

Ken Burns has finally released an app. Titled simply "Ken Burns," the new free-to-try app collects hours of footage from over 20 of the man's famed PBS documentaries, from *Baseball* to *The National Parks* and plenty in between, and it splices footage from his decades of films to create thematic new short films in the form of playlists that stand on their own as cohesive tales.

As a singular voice in American documentaries, Burns' App Store presence is certainly welcome. But it's not enough to describe this as Ken Burns' first app. As it turns out, up until this week, the man had never released anything in the digital, interactive realm.

That's a relatively monumental thing, if only because his rise to prominence was in the early '90s, when educational and multimedia software like Encarta and *Mavis Beacon Teaches Typing* ruled store shelves. You'd almost expect a Ken Burns compilation to have been installed by default on every Compaq by 1999, yet somehow, the filmmaker's output never became a 12-CDset of point-and-click American history, all compressed into grainy, 320x240 resolution QuickTime videos.

That couldn't have been an accident. Burns' films are built to be consumed over long stretches, poring slowly over a subject's minutiae, not to be poked and prodded by mouse clicks or finger swipes. What could a multimedia treatment possibly do to bolster the stories his films, which cycle in and out of availability on PBS' website and on Netflix, want to tell?

As it turns out, Ken Burns The App (KBTA) answers that question by leveraging his enormous filmed output as well as the ever-improving state of educational app design.

Ken Burns fans will notice something unique in the man's app: a lot of Ken Burns. Your first tap provokes Burns, face on camera, to introduce the content to come: "Human nature remains the same, repeating itself superimposing itself—over all kinds of environments," he says, making the case for how his app presents history.

The app breaks the clips down into separate, themed playlists—currently divided into "art," "hard times," "innovation," "politics," "race," and "war"—that are each made up of 3-minute clips from his decades of documentaries. This means that clips sometimes don't match up chronologically, or even thematically, often meandering without an obvious thesis statement.

presence serves to massage his varied clips into  $\frac{3}{3}$ Burns himself appears in over 30 introductory clips throughout the playlists. He doesn't offer directors' commentary à la DVD special features; rather, his comfortable cohesion. *Continued on page 6.* 

## Bequeathing the Keys to Your Digital Afterlife *By Anne Eisenberg, NY Times, 5/25/13*

It's tough enough to write an ordinary will, deciding how to pass along worldly goods like your savings, your real estate and that treasured rocking chair from Aunt Martha in the living room.

But you may want to provide for your virtual goods, too. Who gets the photographs and the e-mail stored online, the contents of a Facebook account, or that digital sword won in an online game?

Many services and programs have sprung up to help people prepare for what happens after their last login.

Google has a program called Inactive Account Manager, introduced in April, that lets those who use Google services decide exactly how they want to deal with the data they've stored online with the company — from Gmail and Picasa photo albums to publicly shared data like YouTube videos and blogs.

The process is straightforward. First go to google.com/settings/account. Then look for "account management" and then "control what happens to your account when you stop using Google." Click on "Learn more and go to setup." Then let Google know the people you want to be notified when the company deactivates the account; you're allowed up to 10 names. You choose when you want Google to end your account — for example, after three, six or nine months of electronic silence (or even 12 months, if you've decided to take a yearlong trip down the Amazon).

Google has ways to make sure that your electronic pulse has really gone silent; it checks for traces of your online self, for example, by way of Android check-ins, Gmail activity and Web history. Then, a month before it pulls the plug, Google alerts you by text and e-mail, just in case you're still there. If silence has indeed fallen, Google notifies your beneficiaries and provides links they can follow to download the photographs, videos, documents or other data left to them.

And if you just want to say goodbye to everything, with no bequests, you can instruct Google to delete all of the information in your account.

Other companies may also be of help in planning your digital legacy. Many services offer online safe deposit boxes, for example, where you can stow away the passwords to e-mail accounts and other data. Accounts like this at SecureSafe, are free for up to 50 passwords, 10 megabytes of storage and one beneficiary, said Andreas Jacob, a co-founder. Accounts can be accessed from a browser, or from free iPhone, iPad and Android apps. The company also offers premium services for those who need a larger storage space, more passwords or more beneficiaries.

"Make a private list of all your user names and passwords for all the accounts in which you have a digital presence, and make sure you update the list if you change login information" Ms. Gerson said. "Don't put user names and passwords in your will, though, as it becomes a public record when you die."

Make sure that your executor or personal representative understands the importance of preserving these digital assets, and knows how to find them, said Laura Hoexter, a lawyer at Helsell who also works on inheritance issues. "Preferably the person should be tech-savvy," she said, and know about your online game accounts, your PayPal account, your online presence on photo storage sites, social media accounts and blogs, and even your online shopping accounts where your credit card information is stored so that the information can be deleted.

AFTER you die, an executor or agent can contact Facebook and other social media sites, establish his or her authority to administer the estate, and request the contents of the account.

"Most accounts won't give you the user name and password, but they will release the contents of the account such as photographs and posts" to an executor, Ms. Hoexter said.

Transfer at death can depend on the company's terms of service, copyright law and whether the file is encrypted in ways that limit the ability to freely copy and transfer it. Rights to digital contents bought on Google Play, for example, end upon the person's death. "There is currently no way of assigning them to others after the user's death," Ms. Blagojevic said.

Encryption is a common constraint, but there are exceptions. Apple's iTunes store, for example, has long removed its anti-copying restrictions on the songs sold there, and Ms. Gerson advises people to take advantage of this in their digital planning. "Get your music backed up on your computer," she said.

Up to five computers can be authorized to play purchases made with one iTunes account, and a company support representative advises that users make sure that their heirs have access. At Kindle, too, family members with user ID information for the account can access the digital content. The time to prepare for the digital hereafter is now.

http://www.nytimes.com/2013/05/26/technology/estateplanning-is-important-for-your-online-assets-too.html?\_r=0 *Edited for space*

*TIP OF THE WEEK* The cold winter months can be a great time for catching up on all those summer and fall movies missed during the warmer months. Along with DVD and Blu-ray discs, streaming services and online downloads now add to the possible options for watching at home.

If you want to check one site for all the ways you can view a movie, visit ondvdreleases.com and type in a title. The film's page lists its release date in the different disc formats, as well as the online services that also offer that picture for digital rental or purchase, including Amazon Instant Video, Google Play, iTunes, Netflix and Redbox. A trailer and plot synopsis is also available for many listed films. Other cinephile sites like Moviefone.com and Flixster.com (which works with the major social networks and has mobile apps for most platforms) also offer DVD release dates, collected reviews and preview trailers for those looking for a suitable film to watch at home on a snowy evening.

*J. D. BIERSDORFER, The NY Times*

## Five Ways iPhone and iPad Users Should Definitely Be Using iCloud *By Jason Rich, Que, 11/14/13*

*Editor's Note: Please review the full article online at http://www.quepublishing.com/articles/article.aspx?p=2156112*

Apple's online-based iCloud service is available for free to all Mac, iPhone, iPad, iPod touch, and Apple TV users. While most people think of this service as a typical cloud-based filesharing service, in reality iCloud can be used for a handful of specialized tasks as long as your iOS mobile device has Internet access.

As you'll discover, some of iCloud's features and functions can be used with an iPhone or iPad that's connected to the Internet via a Cellular (3G/4G LTE) connection. However, other iCloud functions require a Wi-Fi connection. The thing to understand about using iCloud is that regardless of how many different Apple computers or mobile devices you use, you only need a single iCloud account.

While iCloud offers an ever-growing lineup of features and functions, the following are five that you should be taking advantage of in conjunction with your iPhone and/or iPad.

#### **#1: Back Up and Sync Your App-Specific Data**

If on your iPhone or iPad you use the Contacts, Calendar, Reminders, or Notes apps, for example, be sure to turn on iCloud functionality in conjunction with them. This serves three main purposes.

First, as long as your smartphone or tablet is connected to the Internet, your iOS mobile device will automatically back up and sync your app-specific data for compatible apps with your iCloud account. Thus, you always have a backup of your important data.

Second, once your iPhone or iPad is syncing your app-specific data with iCloud, that's same data can automatically sync with your Mac(s) and other iOS mobile devices. As a result, your entire up-to-date Contacts database, for example, is always available to you, whether using Contacts on your iPhone, iPad, iMac, or MacBook.

Third, if you're not near one of your own Macs or iOS mobile devices from any computer, smartphone, or tablet that is connected to the Internet and has a web browser, it's possible to visit www.iCloud.com, log in using your Apple ID/iCloud username and password, and then access the online versions of Contacts, Calendar, Reminders, Notes, Pages, Numbers, and Keynote, each of which will be populated with the most current version of your data.

#### **#2: Maintain a Backup of Your iOS Mobile Device**

In addition to backing up and syncing app-specific data, iCloud can be used to maintain an automatic backup for your iPhone or iPad. Thus, if you ever need to restore your iOS mobile device from a backup, this can be done from anywhere you have access to a Wi-Fi Internet connection.

You only need to turn on the iCloud Backup feature once. To do this, from the iCloud Control Panel, tap on the Storage & Backup option. Then, from under the Backup option, turn on the virtual switch that's associated with iCloud Backup.

#### **#3: Take Advantage of Shared Photo Streams to Share Digital Photos with Others**

While the My Photo Stream feature of iCloud allows you to back up and share up to 1,000 of your most recently shot digital photos, Shared Photo Streams allow you to select a specific group of images and then share them with other people via the Internet, regardless of whether they're using an iPhone, iPad, Mac, Apple TV, or PC.

It's possible to create as many Shared Photo Streams as you desire, as long as your iOS mobile device has access to the Internet via a Wi-Fi connection. Creating Shared Photo Streams does not utilize any of the 5GB of free online storage space that's provided as part of your iCloud account.

To create a Shared Photo Stream from the Photos app that comes preinstalled with iOS 7, launch the Photos app. Then, you have multiple options to select which photos to include. Mac, iPhone, and iPad users can utilize their own version of Photos or iPhoto to then access and work with your Shared Photo Stream. Windows PC users will be able to view your images as an online gallery.

#### #**4: Activate iCloud Keychain to Store Your Website Usernames and Passwords**

As you're surfing the web using Safari on your iPhone or iPad, iCloud can be used to back up and sync your Bookmarks menu, Favorites Bar, Reading List, and open tabbed browser windows (using the iCloud Tabs feature). In addition, you can set up iCloud Keychain so that Safari will automatically remember every username and password you use to log in to various websites.

Then, if you shop online from specific websites, iCloud Keychain can be set up to automatically and securely store your credit card details, so when you place an online order, it's no longer necessary to re-enter this information.

What's nice about iCloud Keychain is that this data gets securely stored within your iCloud account (online), and automatically syncs with your other Macs and iOS mobile devices that are linked to the same iCloud account.

#### **#5: Use the Find My iPhone/iPad Feature**

Unfortunately, it's a common occurrence for an iPhone or iPad to get lost or stolen. To turn on Find My iPhone or Find My iPad, launch Settings, tap on the iCloud option, and from the iCloud Control Panel, turn on the virtual switch associated with the Find My… feature.

Then, if your iOS mobile device does get lost or stolen, as long as it's turned on (or in Sleep mode) and has Internet access, you can use iCloud to determine its location and access the various Find My… features by visiting www.iCloud.com/#find. Log in to this website using your Apple ID/iCloud username and password. It's also possible to use the Find My iPhone app (available from the App Store) for this purpose.

5 Thanks to iOS 7, iPhone users who determine their smartphone has been stolen can remotely activate the Activation Lock feature that prevents someone (other than you) from resetting the iPhone and re-activating it for themselves.

## How to transfer backups from Time Machine to a new Mac

*By Christopher Breen, Mac 911, MacWorld, 12/18/13*

Reader Mike Vogel is curious about configuring a new Mac with multiple transferred accounts. He writes:

*My wife and I currently have our own MacBook Pros. As we are transitioning to iPads we are going to replace our oldest laptop with a new iMac. So for the first time I need to set up a Mac with multiple user logins. Both laptops currently run Snow Leopard. Is it possible to set up my profile by restoring from my Time Machine backup, and then my wife's profile by restoring from her Time Machine backup? Or will I have to use Migration Assistant and manually port over data?*

In order, the answer to your three questions are Yes, Yes, and Yes/No. Yes and yes you'll restore your backed up user accounts from their respective Time Machine backups. But yes, you'll also use Migration Assistant to do it and no, it's not really a manual operation. In fact, it works this way.

On the new iMac make sure that you have access to the drive where the Time Machine backup is stored. Then launch Migration Assistant. It will notify you that it needs to quit all open applications. Allow it to do so.

The first Migration Assistant screen will offer three options regarding data transfer. Select the first one, which reads From a Mac, Time Machine backup, or startup disk and click Continue.

In the next screen choose the drive that holds your backup and then click Continue. The window that follows will present a list of any backup archives the drive holds. In all likelihood there's just one. Select it and click Continue.

You may then be asked to choose a stored volume from within the selected backup archive. Do that and click Continue.

Finally you'll be asked to select the accounts you wish to restore. As you've indicated that you haven't set up multiple accounts in the past, you should see just one. You also have the option to restore applications and computer and network settings. If you're starting from scratch and intend to reinstall fresh copies of everything, disable these options. If you want to transfer those applications and settings, leave them enabled.

If you're already configured an account on the new iMac that uses that same user name as you've used previously on your MacBook you'll see a red warning that reads This user needs attention before Migrating. When you click Continue a sheet appears that gives you the option to either replace that account with one that has the same name or keep both user accounts (in which case you must create a new name for the account you're transferring over). Make the choice you want, click Continue, and the account will be restored.

Turning to your wife's account, there's no need to set up an account for her on the iMac. Just repeat this procedure using her Time Machine backup and the account will be created for her when it's transferred from her MacBook Pro's backup.

http://www.macworld.com/article/2066996/how-to-transferbackups-from-time-machine-to-a-new-mac.html

*Macworld Senior Editor Christopher Breen is author of "Secrets of the iPod and iTunes (6th edition)," and "The iPod and iTunes Pocket Guide (4th edition)" both from Peachpit Press.*

*Ken Burns, Continued from page 3*

Much like his films, the lack of a specific thesis statement winds up playing mightily into the playlists' impact. Within ten minutes of the "hard times" playlist, FDR delivers an address about the Great Depression, baseball tickets slump, and national park development spurs the country into recovery. Burns never made a specific Great Depression documentary, yet this app-clip treatment tells a broad story of various Americans dealing with a struggle in their own isolated ways.

Some multimedia apps, like Brian Cox's Wonders of the Universe, take advantage of touch to allow pinching and zooming across galaxies and landscapes. Often, their best stuff is just basic video clips, and so much pinching and flipping gets in the way of simple content digestion.

KBTA's biggest success is understanding that its content is king, and that users want a number of simple ways to watch it. Thus, playlists feel like finely honed Ken Burns mixtapes, while the rest of the app offers both a simple, chronological chain of clips and a sort-by-documentary option if, for example, you want to jump straight to the two clips included from the 2003 documentary *Horatio's Drive*.

The app comes with a single 30-minute playlist to try for free, with the rest of its three-plus hours available as an in-app purchase of \$10. When asked about future plans, the app's creators told Ars that more playlists will be made available, but their cost hasn't yet been determined.

Serious Ken Burns fans might find the content redundant, yet its ability to edit three decades of documentaries into six successful short films feels refreshing without cheapening or shortcutting the content within. There's still make plenty of room for song clips, beautiful long shots, and other Burns-ian kinds of artful lingering. Even better, anyone intimidated by his years of output—or eager to get their kids interested in it—will find this app to be a finely polished tease into his masterful catalog. (Conveniently, every clip has a "watch the full documentary" button, linking to iTunes and PBS.org links, along with Netflix links when available.)

This app isn't just notable for dragging Burns into the digital era; it's also a really nice template for other multimedia offerings to follow suit. Imagine a sportshighlight app that revolved around themed playlists (watch only the Seahawks; watch only clips from running backs), or educational and workout video apps that parse content by whatever theme you want that day.

There are few documentarians who could pull off an app quite like this, but the heavily curated approach would also befit a BBC production like *Planet Earth*—not to mention odes to specific screenwriters or directors. One could imagine a Quentin Tarantino app with playlists focusing on bloody combat or use of spaghetti western themes. The world of video-specific apps is still pretty nascent, and for new video apps to stand out in a Netflix and Hulu era, they would be wise to copy KBTA's focus on curation.

http://arstechnica.com/business/2014/02/ken-burnsshows-how-apps-can-remix-great-works-of-media-forfans/

Silver Screen Brings Your Video to Apple TV *By Josh Centers, Tidbits, 2/14/14*

Any time we're approached by a new sponsor here at TidBITS, I like to check out their products, because I don't want us to be recommending anything we wouldn't use ourselves. I also wrote a book, the just-released "Take Control of Apple TV," that's intended to be the ultimate guide to Apple's puckish home entertainment hub. So when Page Zero Software contacted us about sponsoring TidBITS, I was curious to check out their \$19 Silver Screen app, which lets you easily play video from your Mac on your Apple TV.

On the one hand, thanks to AirPlay Mirroring, any app that plays video can nominally do this. On the other, straight AirPlay Mirroring of a full-screen video app often stutters or suffers other performance problems, and the user experience of having to control the video from the Mac, which may be in another room, isn't good. That's why, in "Take Control of Apple TV," I initially focused on Plex and its PlexConnect hack for sending video through the Apple TV's Trailers app. Plus, it's powerful, flexible, free, and has a lot of community and third-party support. But with great power comes great complexity, to the point of hammering out daemon-launching invocations at the command line.

I hadn't run across Silver Screen previously, but it differentiates itself from the crowd of video apps by focusing on feeding video to the Apple TV. What impressed me most about Silver Screen is its simplicity. Install it, launch it, and it quietly sits in your menu bar, serving video to your Apple TV.

By default, Silver Screen looks for videos in the Movies folder in your home directory, so if you keep your videos there, you have nothing else to configure. If you keep them elsewhere, click the icon in the menu bar, choose Preferences, and select your preferred directory in the Media Directory drop-down menu. You can also add folder aliases to your media directory if you don't want to keep everything in one place. http://tidbits.com/article/14508

Organize Receipts on Your iPhone with **Receiptmate** *By Chris Armstrong, Tidbits, 11/22/13* 

Keeping track of receipts is an infuriating task in the digital age. Whether you track them for reimbursement by your employer or to better watch your personal finances, managing a flurry of small receipts is a headache.

Gareth du Plooy, the man behind Brilliant-ish Software, has created Receiptmate for iPhone, a \$2.99 app to scan your receipts, tally up their totals, and store them digitally in the snippet-keeping service Evernote. Using Evernote for storage rather than a custom service is sensible — having all my receipts accessible from any device with the Evernote app is an appealing proposition — plus Evernote is tried and tested for PDF storage. You will need an Evernote account to use Receiptmate. http://tidbits.com/article/14323

#### Giving the gift of speed: The SSD upgrade *By Christopher Breen, Mac 911, MacWorld, 12/18/13*

Reader George Robertson wants to give his mate some speed. He writes: *My wife has an iMac from 2010 (model 2389) that she says runs really slowly. I can't afford a new Mac, but as a Christmas present I would like to make this one faster. It currently has 4GB of RAM. Would adding more make it noticeably faster?*

That iMac will hold up to 16GB of RAM. These days 4GB is a little light so it's not a bad idea at all to bump up the RAM. However, if you do this on the sly and then expect your wife to burst into the room shouting "George, it's a miracle! My iMac has suddenly turned into a speed demon!" you're going to be disappointed. A RAM upgrade like this does not a miracle make.

If you're looking for the Big Reaction, you want to perform a Bigger Upgrade. And by that I do mean adding an SSD to this computer. Configuring that SSD as the startup drive is the kind of night-and-day difference you're hoping to see. There are a couple of ways you can approach it.

The first is to simply replace the current startup drive. This is fine if your wife hasn't accumulated (or intends to accumulate) a lot of files (ora few really large files). SSD drives cost significantly more money per gigabyte than a mechanical hard drive—between \$.55 and \$.75 per GB. So to replace a 500GB hard drive you're looking at over \$300.

The other option is to keep the current drive and slip in another hard drive. "But hang on," you interject. "I know enough about this computer to understand that it has just one hard drive bay."

Indeed it does. But then there's this: When was the last time your wife used the DVD drive? If your answer is "Oh, that's right, Apple still put media drives on iMacs in those days" then you have your answer. Pull the media drive and replace it with the SSD.

iFixit offers the \$40 12.7 mm SATA Optical Bay SATA Hard Drive Enclosure that was designed with exactly this thing in mind as well as instructions for installing it. I've swapped out hard drives in this variety of iMac and while you should be careful, it's not terribly difficult to do.

When performing the operation you'll need a couple of suction cups. You use these to pull the glass display away from the computer. Beyond that you should additionally have a #00 Phillips and a T10 Torx screwdriver on hand.

After you've installed the SSD, either perform a clean install of the Mac OS or, if there's enough room, clone her current drive to it using something like Bombich Software's Carbon Copy Cloner. Personally, I'd start fresh with everything and then copy over the data she needs on the startup drive. This will result in a less mucked-up startup drive, which can only help.

7 Once you've revealed your secret the two of you should discuss where she'll store her data. If you've purchased a smallish SSD—say, 120GB—she'll be better off storing the bulk of her data on the original mechanical hard drive. http://www.macworld.com/article/2080852/giving-the-gift-ofspeed-the-ssd-upgrade.html

#### . . . . . . . . . . . . . . . . . . . . . . . . . . . . . . . . . . . . . . . . . . . . . . . . **PERIODICALS**. . . . . . . . . . . . . . . . . . . . . . . .

# **SOUTH BAY APPLE MAC USER GROUP P.O. BOX 432 REDONDO BEACH CA 90277-0432**

. . . . . . . . . . . . . . . . . . . . . . . . . . . . . . . . . . . . . . .

. . . . . . . . . . . . . . . . . . . . . . . . . . . . . . . . . . . . . . .

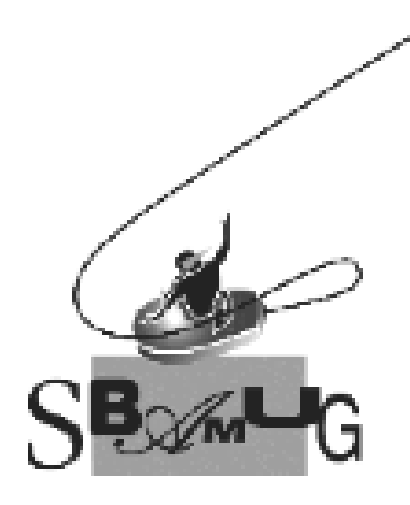

# *Join, Renew or Give a Gift of a SBAMUG Membership!* **For only \$35/year you get:**

- Monthly meeting program
- E-mail group help
- Monthly newsletter
- Use our Wiki
- Free web space & e-mail on our server
- Build your own website
- Create your own blog
- Special merchant discounts \$\$\$
- Occasional swaps, free software, raffles

http://www.sbamug.com/join.html Or, contact Membership Chair CW Mitchell at cwmitchell@sbamug.com

# **SBAMUG Membership Application**

South Bay Apple Macintosh User Group provides you with a local source of shared knowledge & experience through monthly meetings, trainings & monthly newsletter.

#### **Individual & family membership: \$35/year payable to SBAMUG** o **New Member** o **Member Renewal**

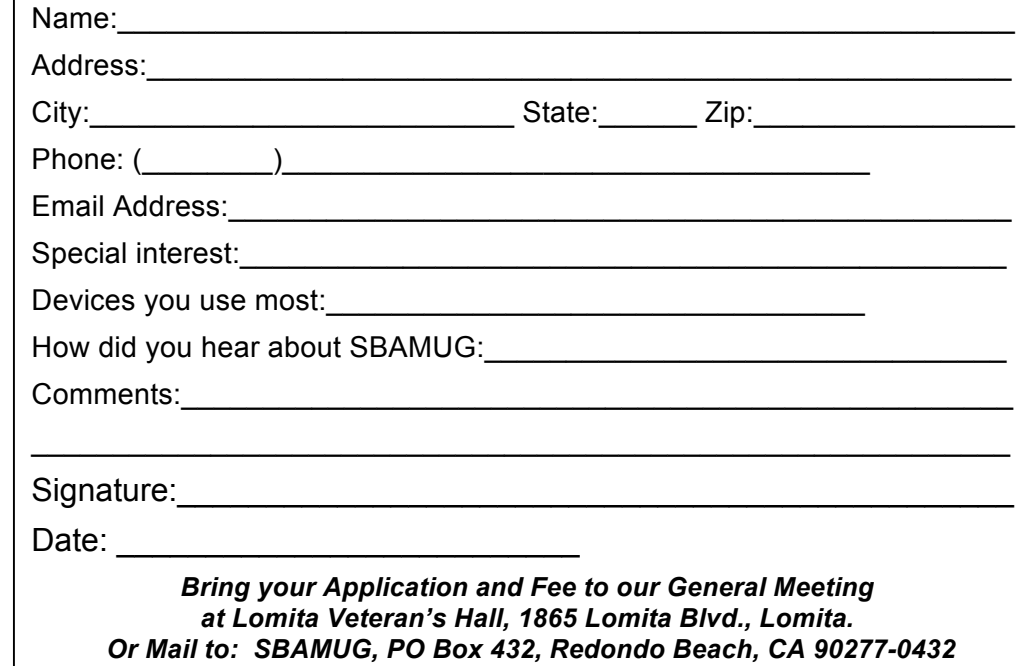